# Towards Continuous Benchmarking: An Automated Performance Evaluation Framework for High Performance Software

Hartwig Anzt Karlsruhe Institute of Technology, Germany University of Tennessee, USA hartwig.anzt@kit.edu

Jack Dongarra University of Tennessee, USA Oak Ridge National Laboratory, USA University of Manchester, UK dongarra@icl.utk.edu

Enrique S. Quintana-Ortí Universitat Politècnica de València, Spain quintana@disca.upv.es

Yen-Chen Chen Taiwan National University yanjen224@gmail.com

Goran Flegar Universidad Jaime I, Spain flegar@uji.es

Yuhsiang M. Tsai Taiwan National University yhmtsai@gmail.com

Terry Cojean Karlsruhe Institute of Technology, Germany terry.cojean@kit.edu

Pratik Nayak Karlsruhe Institute of Technology, Germany pratik.nayak@kit.edu

Weichung Wang Taiwan National University wwangntu@gmail.com

# ABSTRACT

We present an automated performance evaluation framework that enables an automated workflow for testing and performance evaluation of software libraries. Integrating this component into an ecosystem enables sustainable software development, as a community effort, via a web application for interactively evaluating the performance of individual software components. The performance evaluation tool is based exclusively on web technologies, which removes the burden of downloading performance data or installing additional software. We employ this framework for the Ginkgo software ecosystem, but the framework can be used with essentially any software project, including the comparison between different software libraries. The Continuous Integration (CI) framework of Ginkgo is also extended to automatically run a benchmark suite on predetermined HPC systems, store the state of the machine and the environment along with the compiled binaries, and collect results in a publicly accessible performance data repository based on Git. The Ginkgo performance explorer (GPE) can be used to retrieve the performance data from the repository, and visualizes it in a web browser. GPE also implements an interface that allows users

The authors would like to thank the BSSw and the xSDK community efforts, in particular Mike Heroux and Lois Curfman McInnes, for promoting guidelines for a healthy software life cycle.

Permission to make digital or hard copies of all or part of this work for personal or classroom use is granted without fee provided that copies are not made or distributed for profit or commercial advantage and that copies bear this notice and the full citation on the first page. Copyrights for components of this work owned by others than ACM must be honored. Abstracting with credit is permitted. To copy otherwise, or republish, to post on servers or to redistribute to lists, requires prior specific permission and/or a fee. Request permissions from permissions@acm.org.

PASC '19, June 12–14, 2019, Zurich, Switzerland

© 2019 Association for Computing Machinery.

ACM ISBN 978-1-4503-6770-7/19/06. . . \$15.00 <https://doi.org/10.1145/3324989.3325719>

to write scripts, archived in a Git repository, to extract particular data, compute particular metrics, and visualize them in many different formats (as specified by the script). The combination of these approaches creates a workflow which enables performance reproducibility and software sustainability of scientific software. In this paper, we present example scripts that extract and visualize performance data for Ginkgo's SpMV kernels that allow users to identify the optimal kernel for specific problem characteristics.

# CCS CONCEPTS

• Software and its engineering  $\rightarrow$  Integrated and visual development environments; Software libraries and repositories; Software maintenance tools; Software evolution.

# KEYWORDS

interactive performance visualization, automated performance benchmarking, continuous integration, healthy software lifecycle

### ACM Reference Format:

Hartwig Anzt, Yen-Chen Chen, Terry Cojean, Jack Dongarra, Goran Flegar, Pratik Nayak, Enrique S. Quintana-Ortí, Yuhsiang M. Tsai, and Weichung Wang. 2019. Towards Continuous Benchmarking: An Automated Performance Evaluation Framework for High Performance Software . In Proceedings of the Platform for Advanced Scientific Computing Conference (PASC '19), June 12–14, 2019, Zurich, Switzerland. ACM, New York, NY, USA, [11](#page-10-0) pages. <https://doi.org/10.1145/3324989.3325719>

## 1 INTRODUCTION

Over the years, high-performance computing (HPC) systems changed dramatically, and gradually became more complex. Current supercomputers typically consist of multiple layers of parallelism, heterogeneous compute nodes, and a complex cache hierarchy within

every single processing unit. To effectively use these systems, highperformance libraries have to reflect the complexity and heterogeneity of the architectures not only by providing backends for various hardware components, but also by integrating different programming models and algorithms that are suitable for the distinct hardware characteristics. In addition, the rapidly changing HPC landscape requires the software libraries to be amenable to modification and extension. These challenges increase the burden on the software developers. The growing size of developer teams can result in integration conflicts and increased complexity of the software stack.

To increase productivity and software quality, tools for integration, testing, and code reviewing are constantly being improved. While the use of such tools has become the de-facto standard in industry, they are barely adopted by academic community. The primary reason is that academic software projects often arise as the by-product of a self-contained and limited research effort. At the same time, the lifespan of academic software regularly exceeds the duration of the specific research project, as the software gets extended beyond the original purpose. These extensions, however, are often workarounds to add functionality, or utilize existing software components that are not necessarily optimized for runtime performance. Thus, integrating gradually-extended software libraries into complex application codes can introduce performance bottlenecks that are difficult to track down. Therefore, it is important to provide the users a library with easy access to performance analysis of the distinct software components.

In this work we design and deploy an interactive performance evaluation tool that propagates performance results via a web application. The data is automatically collected on HPC systems and archived in a remote repository  $-$  a strategy that allows for revisiting "old" data. The performance evaluation framework builds upon open-source projects, and allows fine-grained analysis of performance data with respect to parameters and performance metrics customized by the user. The main contributions of the paper are:

- The design of a software development cycle featuring automatic performance evaluation on HPC systems and remote performance data archiving.
- The design and deployment of an automated performance evaluation tool that automatically retrieves performance data from a remote repository and allows for customizing the analysis according to user requests.
- The design and deployment of a web application that builds on web technology only, efficiently realizing the performance analysis as web service and removing the burden of downloading performance data to local disk or installing additional software.

This work does not aim at developing an automated benchmark generator, which is a highly application-specific task requiring input from domain experts. Instead, the framework enables automatic scheduling of benchmark runs, as well as result data processing and its visualization. The motivation for such an automated / continuous benchmarking system is:

• Reproducibility. Reproducibility is a central pillar of natural science that is often left out in high-performance benchmark studies. An automated performance evaluation system

archiving all performance data along with execution parameters, plot scripts, machine settings and produced binary code would enable us to reproduce benchmark results at any point in the future.

- Consistency. Archiving performance results over the lifetime of a software library can also detect performance degradations and track down the modifications that triggered a performance loss. Coupling this with the Git Workflow and applying continuous benchmarking to all merged requests allows us to tie every code change and feature addition to performance results. This is an important consideration in the development process of high-performance software.
- Usability. An automated performance evaluation workflow allows launching benchmark tests with a few clicks in the web interface.

On top of a continuous benchmarking system, an open-source, web-based performance analysis framework like the Ginkgo performance explorer [\(GPE\)](https://ginkgo-project.github.io/gpe/) offers additional benefits:

- The design as a web service removes the need for downloading performance data to local disk or installing additional software.
- External software developers without access to HPC systems can contribute their code to the software library, invoke performance tests on an HPC platform, and retrieve and analyze the benchmark results via the web service.
- A web-based performance explorer accessing open-source repositories like the [GPE](https://ginkgo-project.github.io/gpe/) enables easy comparison of the performance results from different software libraries by adapting the data access paths, since GPE relies on the JSON data format both for data storage and the JSONata transformation language for scripts.

In this work, we employ automated benchmarking framework and the interactive performance visualization for the GINKGO opensource software ecosystem, but the framework can be easily adopted by other software projects that employ a healthy software development cycle, similar to the one we present in Section [2.](#page-1-0)

### <span id="page-1-0"></span>2 SOFTWARE DEVELOPMENT ECOSYSTEM

In the past, software development was often a one-man show or included only a small team of programmers. Nowadays, the increased hardware complexity and the demand for versatile software features requires software products to be developed as a team effort. The collaborative development of software is a challenge that requires the consideration of aspects such as sustainability, productivity, code readability and functionality, correctness, integration, and the synchronization of the distinct development efforts. Therefore, a healthy software life cycle employs an ecosystem where different tools used by developers are complemented with automatic features, all of them helping the development team to produce high quality software. Such ecosystems include code formatting tools, software versioning systems, automated compatibility and correctness checks, and community interaction tools. The Better Scientific Software (BSSw) initiative [\[12\]](#page-10-1) aims to propagate measures and strategies to the scientific community that facilitate such a healthy software lifecycle. With a focus on high-performance computing,

<span id="page-2-0"></span>

Towards Continuous Benchmarking PASC '19, June 12–14, 2019, Zurich, Switzerland

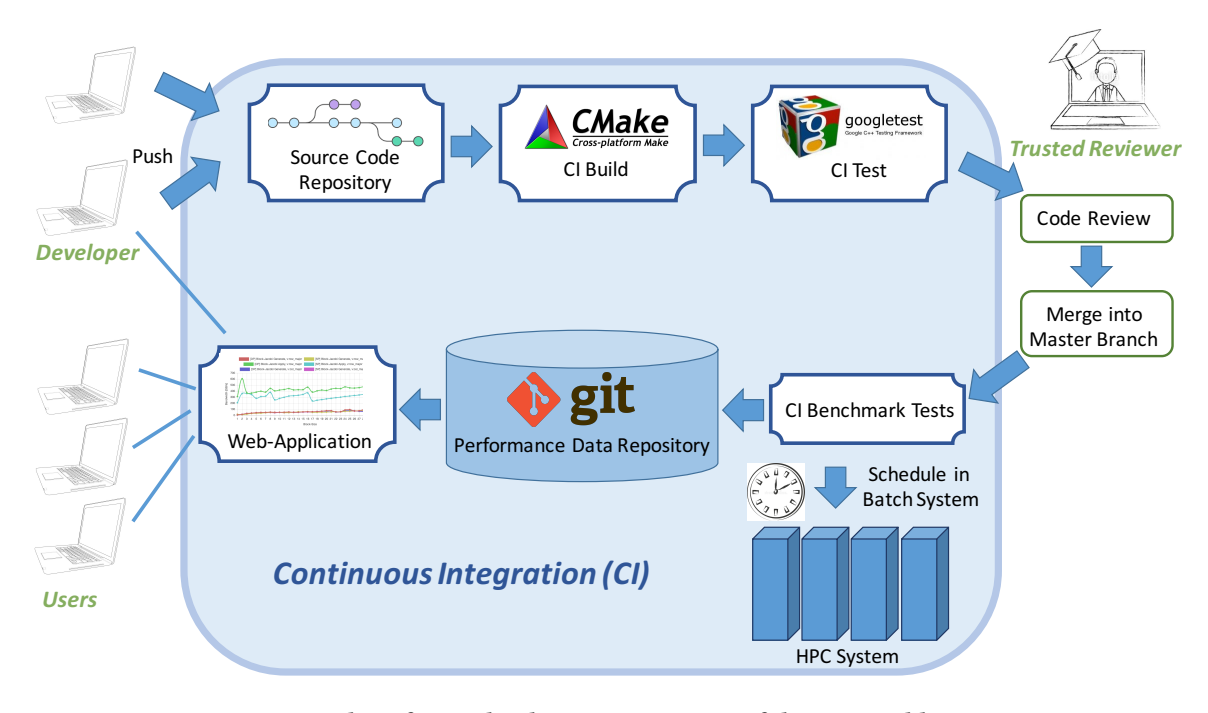

Figure 1: The software development ecosystem of the GINKGO library.

resources like workshops, blogs, tutorials, and online learning materials are offered with the goal of improving the quality of scientific software, and simplifying its integration and interoperability. Software interoperability is also the main target of the xSDK [\[11\]](#page-10-2) effort that aims to bundle existing software libraries into a coherent software stack. Its ultimate goal is to enable easy cross-compilation of different libraries, and to facilitate the combination of features taken from distinct software packages. For this purpose, the xSDK community has agreed on a set of policies that must be adhered to by all software packages part of the effort [\[11\]](#page-10-2). These policies, along with the sustainability measures propagated in the BSSw initiative, serve as guidelines for the development cycle that we employ for the Ginkgo linear operator library. We provide an overview about Ginkgo's software development cycle in Figure [1.](#page-2-0)

We note that GINKGO is distributed as open-source software under the BSD 3-clause license, and that the complete software development ecosystem builds upon open-source tools. The library itself has no external dependencies, and the extra components used for testing and benchmarking are licensed under either the MIT or BSD 3-clause license. However, these additional components can be manually deactivated, without removing any of the library's core functionalities.

Ginkgo's source code is version-controlled using Git. Git has established itself as the de-facto standard version control system for tracking changes in computer files and coordinating work on those files among multiple developers [\[5\]](#page-9-0). As a distributed revision control system, it focuses particularly on data integrity and speed. While Git does support decentralized management of collaborative software efforts, most modern workflows, like Gitflow<sup>[1](#page-2-1)</sup> used by

<span id="page-2-1"></span><sup>1</sup> <https://www.atlassian.com/git/tutorials/comparing-workflows/gitflow-workflow>

Ginkgo, assume a central repository available at all times. These workflows are supported by web services which provide hosting of Git repositories. Among the most popular ones are GitHub [\[6\]](#page-10-3), Git-Lab [\[7\]](#page-10-4) and Bitbucket [\[2\]](#page-9-1). All of them offer hosting of open-source projects free of charge. These services also integrate community features facilitating collaborative development, such as pull/merge requests incorporating code review, issue and bug tracking, wiki pages and project website hosting. The Ginkgo project uses both GitHub and GitLab to host its repositories. A public repository available to the wider community is hosted on  $G$ itHub,<sup>[2](#page-2-2)</sup> while a private version used for ongoing, unpublished research is hosted on Git-Lab. In both cases, Ginkgo relies heavily on the above mentioned community features to organize the development effort.

Recent software development trends pursue the automation of an increased number of housekeeping tasks associated with software development, and bundle them in Continuous Integration (CI) systems[\[16\]](#page-10-5). They provide non-trivial computational capabilities to the otherwise static repository hosting, and can either be integrated in the hosting service (e.g., GitLab CI/CD), or realized as a separate service that communicates with repository hosting (e.g., Jenkins, Travis CI, AppVeyor). Usually, CIs are used to verify the integrity of the software after each change in the source code by compiling the software on a set of supported architectures and using different configurations. CIs can also be employed for testing the software's functionality using the utilities bundled with the source repository. At the same time, CI systems can also be used for other functionalities. Ginkgo employs the GitLab CI/CD service for building the library, to run its unit tests, to synchronize between the public and the private repository, and to automatically generate and publish

<span id="page-2-2"></span><sup>2</sup><https://github.com/ginkgo-project>

the user documentation. In this work we extend the CI pipelines to automatically run Ginkgo's benchmark suite on predefined HPC systems and publish the collected results in a publicly available performance data repository; see Figure [1.](#page-2-0)

Software developers that want to add their components to the Ginkgo software stack can create a fork of the public repository on GitHub, and submit a pull request with their changes. The CI system then selects a variety of compiler/hardware configurations, and tries to compile the source code in these environments, using Ginkgo's CMake-based build system[\[19\]](#page-10-6). This automated workflow ensures a conflict-free compilation across a variety of supported platforms. All functionalities in Ginkgo are covered by unit tests. Unit tests check the correctness of the smallest software entities and can quickly track down software bugs [\[20\]](#page-10-7). If the CI system succeeds in compiling on a specific hardware/compiler configuration, the unit tests are invoked to check correctness. Writing the unit tests is facilitated via the Google Test framework [\[8\]](#page-10-8). Once all tests have passed, a member of the GINKGO core development team performs a manual code review. The reviewer ensures that all code is correct, follows Ginkgo's code style guide, is well documented using Doxygen [\[21\]](#page-10-9), adds useful functionality, and fits the scope of the software effort. In addition to reviewers' comments, a significant portion of GINKGO's code style is enforced by the clang-format [\[4\]](#page-9-2) tool, which is integrated into Ginkgo's build system.

The reviewer also has an important role as a gatekeeper: after the code is merged into the Ginkgo software stack, benchmark tests on an HPC cluster are invoked to evaluate the code's performance. Running externally contributed code on an HPC system poses a high security risk, and the reviewer approving the merge request has to carefully check the code for malware. Therefore, the trusted reviewer is someone with access privileges to the HPC system, and by approving the merge, he takes the responsibility for the code's integrity. Once the merge is approved, the continuous integration system inserts the benchmark tests into the cluster's scheduling system, and (once the tests have completed), collects the performance results. Those are archived in a distinct Git repository that is designed as a comprehensive collection of performance characteristics. Archiving the performance results allows for monitoring the performance of individual functionalities over the software's lifetime and the detection of possible performance degradations.

# 3 PERFORMANCE EVALUATION IN THE CONTINUOUS INTEGRATION WORKFLOW

The performance evaluation on a specific HPC system is automated via a series of jobs defined in Ginkgo's CI system configuration file (.gitlab-ci.yml by default). These performance benchmark jobs are defined as "scheduled," which means they are not invoked automatically at every repository update, but can be set to execute at fixed intervals via GitLab's web interface.[3](#page-3-0)

Once the benchmark runs are invoked, the CI server establishes an SSH connection to the target HPC system. The Ginkgo repository is cloned to the server, and the library is compiled using its build system. Next, a set of benchmark tests is submitted to the HPC system's job scheduler. The exact sequence of commands to facilitate this depends on the scheduler employed by the system, and is fully configurable in the CI configuration file. Finally, once all benchmarks are completed, the CI job collects the results and uploads them into the performance data repository.

There exist different strategies to detect the completion of the performance tests. A first strategy keeps the SSH connection to the HPC system for the duration of the benchmark execution. This is an adequate solution if the network is guaranteed to be stable, e.g., if the CI server and the HPC system are located on the same local network. When connecting to a remote system, the assumption of a stable network connection may not be realistic. An alternative strategy closes the connection to the HPC system as soon as the benchmarks are submitted to the server's job scheduling system, and a separate job is used to collect the benchmark results and upload them into the performance data repository. This job can be triggered from the script running on the HPC cluster via a GitLab trigger<sup>[4](#page-3-1)</sup> by sending a POST message to the GitLab web API. In case the HPC system does not allow web access, the job can be configured to check the completion status at regular intervals. This last strategy is the one we currently use.

In our setting we currently employ the strategy based on regularly checking the completion status as this workflow is adaptable to most HPC systems.

The output format in which the performance data is stored has to allow for easy interaction between the benchmark runners, the web application, and third-party applications. To that end, the data exchange format should be chosen carefully with respect to support for low-level programming languages as well as scripting languages used for web development. In our ecosystem, we choose the JSON[\[14\]](#page-10-10) data format as it has become the de-facto standard for web applications and has native support in most higher-level languages (Python, MATLAB, Javascript). Furthermore, libraries providing JSON interfaces are available for low-level programming languages such as C and C++. In GINKGO, we employ RapidJSON[\[22\]](#page-10-11) to generate JSON files in the benchmark suite.

# 4 PERFORMANCE VISUALIZATION

While the previous steps of the performance benchmarking workflow were assembled by using existing open-source components, we were unable to identify a suitable tool to enable rapid performance visualization. Such a tool has to quickly provide library developers with insight about the behavior of their algorithms. In addition, it should offer useful information about the library's performance to existing and prospective users. Ideally, the users do not have to install any additional software or manually download performance results.

To fulfill these requirements, we developed the "Ginkgo per-formance explorer"<sup>[5](#page-3-2)</sup> [\(GPE\)](https://ginkgo-project.github.io/gpe/). This web application automatically retrieves the data from the performance data repository, and visualizes it in a web browser. This implies that a web browser alone is sufficient to access and analyze the performance results: the web-based performance analysis framework does not require the installation of additional software or downloading performance data. [GPE](https://ginkgo-project.github.io/gpe/) works on all major operating systems (Linux, Mac and

<span id="page-3-0"></span><sup>3</sup> <https://docs.gitlab.com/ee/user/project/pipelines/schedules.html>

<span id="page-3-1"></span> $^4$ <https://docs.gitlab.com/ee/ci/triggers/>

<span id="page-3-2"></span><sup>5</sup> <https://ginkgo-project.github.io/gpe>

<span id="page-4-1"></span>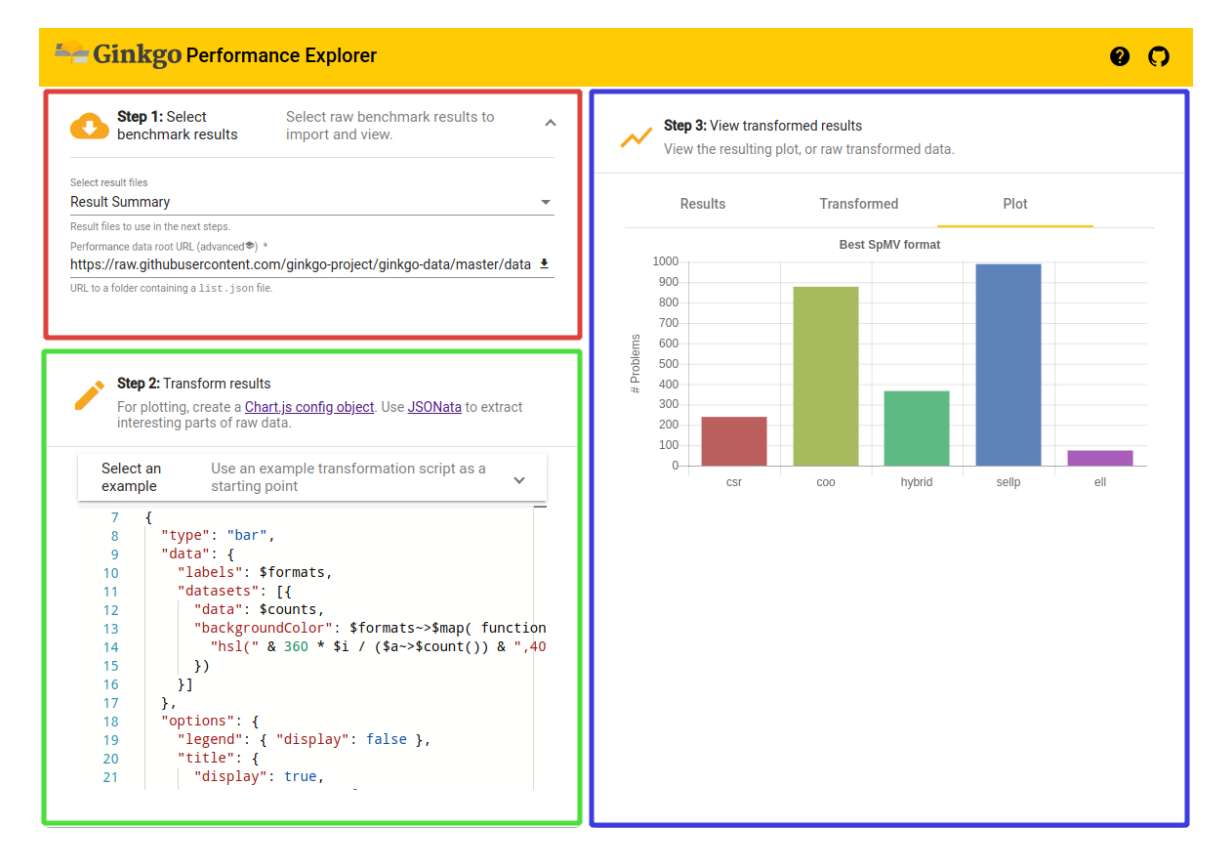

Figure 2: GINKGO Performance Explorer layout. Red box: dataset selection dialog; Green box: transformation script editor; Blue box: data and plot viewer.

Windows) and we tested the correct functionality using current versions of the Firefox, Chrome, and Safari browsers.

We employed the Angular framework[\[13\]](#page-10-12) to implement the application logic as well as the interaction among the distinct components and the communication with the rest of the web (e.g., to download performance data). We used Angular's Material user interface (UI) components for the application's layout and form controls. We also provide a component that visualizes the data retrieved from the JSON performance files, using the Chart.js plotting library[\[3\]](#page-9-3).

Library developers likely need the flexibility to customize performance graphs to focus on a specific aspect. To enable this flexibility, we decided to embed a powerful domain-specific scripting language which can be used to extract subsets of the raw data and to transform them into a format that can be used as input for the visualization. JSONata[\[9\]](#page-10-13) is a scripting language designed for acting on JSON data. A JSONata open-source compiler in the form of a web component is also available. We adopted both: the JSON scripting language along with the compiler in [GPE](https://ginkgo-project.github.io/gpe/) to provide the required scripting capabilities. For convenience, [GPE](https://ginkgo-project.github.io/gpe/) also features the open-source Monaco editor web component[\[10\]](#page-10-14), which allows for developing JSONata scripts directly inside the web interface. Interconnecting it with the JSONata compiler enables "as-you-type" syntax checking, result transformation, and plotting.

While providing additional convenience, a downside of "as-youtype" is a noticeable performance degradation when working with large datasets, as the compilation and execution of the script is currently handled by the thread in charge of the UI and the visualization process. A temporary workaround is to deliberately introduce a syntax error when writing the script. This will cause the low-cost compilation process to terminate, and the costly dataset transformation will not be invoked. Once the script is finished, the syntax error should be removed, and the whole compilation and the JSON transformation process will take place. Additionally, the tool currently requires an active web connection to obtain the datasets from the repository. However, once the datasets are retrieved, the connection is no longer required. Both problems described can be solved via Service Workers.<sup>[6](#page-4-0)</sup> These are implemented as separate processes from the UI thread, and can be used to offload computation, which solves performance degradation problems. Service Workers can also intercept network requests, and serve a cached version of the data as response to data requests, which allows the use of Ginkgo without web access. We are currently adopting Service Workers in the [GPE](https://ginkgo-project.github.io/gpe/) framework.

By combining the features described in this section, [GPE](https://ginkgo-project.github.io/gpe/) provides the flexibility of tools like MATLAB or Python, while efficiently decreasing the effort required for library users and developers:

<span id="page-4-0"></span><sup>6</sup> [https://developer.mozilla.org/en-US/docs/Web/API/Service\\_Worker\\_API](https://developer.mozilla.org/en-US/docs/Web/API/Service_Worker_API)

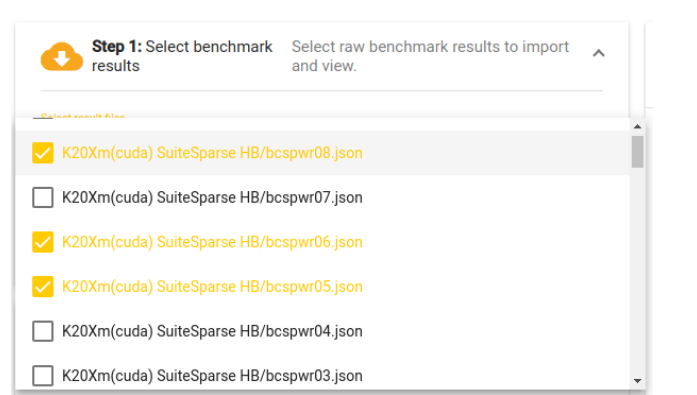

Figure 3: The performance result selection pop-up dialog.

<span id="page-5-3"></span>[{ " name ": "A", " file ": " path /to/A. json " } , { " name ": "B", " file ": " path /to/B. json " }]

#### Figure 4: Example **list.json** file.

- (1) No additional software has to be installed;
- (2) No performance data has to be downloaded to local disk;
- (3) The raw performance data is automatically retrieved from the repository;
- (4) Using a language specifically designed to transform JSON files, the data extraction scripts are simpler than their MAT-LAB / Python counterparts; and
- (5) The visualization of the converted data is automated in the web application.

# <span id="page-5-6"></span>5 OVERVIEW OF GINKGO PERFORMANCE EXPLORER

This section provides a step-by-step user tutorial of [GPE.](https://ginkgo-project.github.io/gpe/) Handson experience is enabled by accessing [GPE](https://ginkgo-project.github.io/gpe/) on Ginkgo's GitHub pages.[7](#page-5-0) For those interested in extending the capabilities of the web application, the source code is also available on  $G$ itHub $^8$  $^8$  under the MIT license.

The web application is divided into three components, as shown in Figure [2.](#page-4-1) On the top left (and marked in red) is the data selection dialog. The dialog is used to retrieve the raw performance data from the performance repository. Clicking on the "Select result files" control opens a multiple select pop-up dialog listing available performance data. By default, the application uses Ginkgo's performance data repository $^9$  $^9$  to populate the list of available performance result files. However, an alternative performance database location (e.g., containing performance data for a different library) can be provided via the "Performance root URL." The value of this control can be changed, and after clicking the download button on the right of the control, [GPE](https://ginkgo-project.github.io/gpe/) will try to read the list.json file from the provided URL. This file lists the names and locations of the performance results. For example, if a database contains two data files located at "http://example.com/data/path/to/A.json" and

<span id="page-5-4"></span>View the resulting plot, or raw transformed data. Results Transformed Plot  $\overline{\mathbf{f}}$ "name": "K20Xm(cuda) SuiteSparse HB/bcspwr08.jsor "file": "K20Xm/cuda/SuiteSparse/HB/bcspwr08.json' "content": [ {<br>"filename": "/home/benchmarks/.config/ssget/N<br>"problem": *i*  $\overline{a}$ "problem": {<br>"id": 20, q "group": "HB",  $10$ "name": "bcspwr08", 11 " $rows$ ": 1624.  $12$  $\overline{13}$  $"cols" : 1624,$  $\overline{14}$ "nonzeros": 6050, 15 "real": true, "binary": true,<br>"2d3d": false,  $\overline{16}$  $\overline{17}$ "posdef": false, 18 19 " $DSVM"$ : 1.  $\overline{20}$ nsym": 1,  $21$ "kind": "power network problem"  $22$ λ,  $\frac{1}{23}$ spmv" { "csr": {<br>"csr": {<br>"time": 27662.4,  $\frac{24}{25}$  $\overline{26}$ "completed": true  $27$ ,,<br>"coo": {<br>"time": 25302.5, 28  $\frac{1}{29}$  $30$ "completed": true  $31$ hybrid": { 32 33 time": 30941.4,  $34$ "completed": true 35 λ,

Step 3: View transformed results

Figure 5: Raw performance results viewer.

,<br>"sellp": {<br>"time": 23527.1.

```
content .{
     " sparsity ": problem .( nonzeros / rows ) ,
     " performance ": 2 * problem . nonzeros /
                      spmv . csr . time
}
```
36  $37$ 

### Figure 6: JSONata script that computes the performance of the CSR SpMV kernel and the nonzero-per-row average.

"http://example.com/data/path/to/B.json," then a "list.json" file with content as shown in Figure [4](#page-5-3) has to be available at "http://example.com/data/list.json". Afterwards, the "Performance root URL" in [GPE](https://ginkgo-project.github.io/gpe/) is changed to http://example.com/data, and the application will retrieve the data from the chosen location. Once the performance results are loaded, they can be viewed in the "Results" tab of the *data and plot viewer* (the blue box on the righthand side in Figure [2\)](#page-4-1). An example of raw data that is retrieved by [GPE](https://ginkgo-project.github.io/gpe/) is shown in Figure [5.](#page-5-4) All accessed result files are combined into one single JSON array of objects. Each object consists of properties such as the name and relative path to the result file, as well as its content.

Collecting useful insights from raw performance data is usually difficult, and distinct values need to be combined or aggregated before drawing conclusions. This is enabled by providing a script

<span id="page-5-0"></span> $^7$ <https://ginkgo-project.github.io/gpe/>

<span id="page-5-1"></span><sup>8</sup> <https://github.com/ginkgo-project/gpe>

<span id="page-5-2"></span><sup>9</sup> <github.com/ginkgo-project/ginkgo-data>

<span id="page-6-1"></span>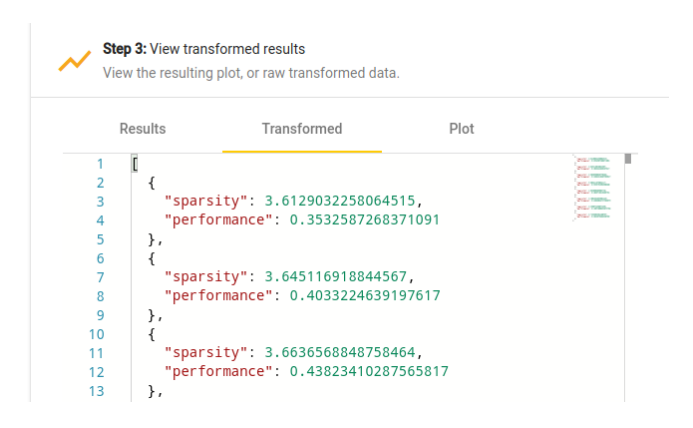

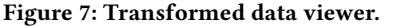

<span id="page-6-2"></span>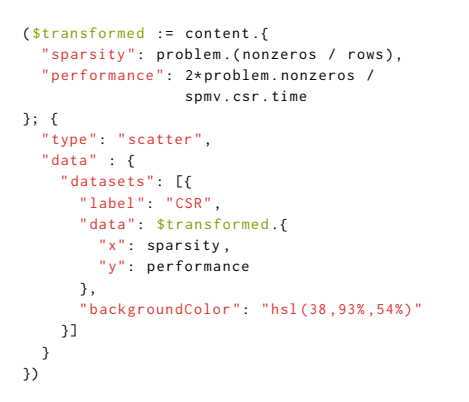

### Figure 8: JSONata example script that plots the performance of the CSR SpMV kernel in relation to the nonzero-per-row average.

in the transformation script editor, marked with a green box on the left bottom in Figure [2.](#page-4-1) For example, the data in Figure [5](#page-5-4) shows raw performance data of various sparse matrix-vector multiplication (SpMV) kernels on a set of matrices from the SuiteSparse matrix collection. It may be interesting to analyze how the performance of the CSR-based SpMV kernel depends on the average number of nonzeros per row. Neither of these quantities is available in the raw performance data. However, by following the tree of properties "content > problem > nonzeros", "content > problem > rows" and "content > spmv > csr > time", the total number of nonzeros in a matrix, the number of rows in a matrix, and the runtime of the CSR SpMV kernel can be derived. Since these are the only quantities needed to generate the comparison of interest, the transformation script editor can be used to write a suitable JSONata script<sup>[10](#page-6-0)</sup>; see Figure [6.](#page-5-5) The script is applied in real time to the input data, and the result is immediately available in the "Transformed" tab of the data and plot viewer, as shown on Figure [7.](#page-6-1)

The missing step is the visualization of the performance data. For that purpose, the data has to be transformed into a format that is readable for Chart.js, i.e., it has to be a Chart.js configuration object

### <span id="page-6-4"></span>**Step 3: View transformed results** View the resulting plot, or raw transformed data Transformed  $D|<sub>0</sub>$ Desults  $\overline{\phantom{a}}$  CSF

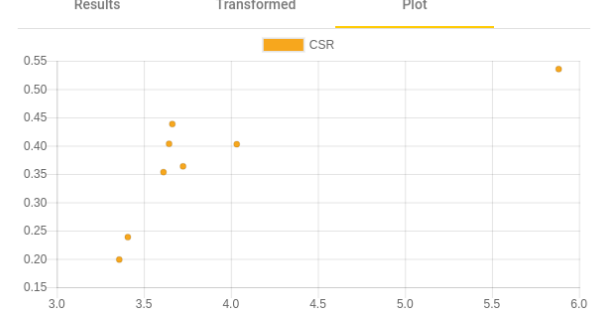

Figure 9: Plot generated by the example script given in Figure [8.](#page-6-2)

(as described in the Chart.js documentation $11$ ). Figure [8](#page-6-2) provides a minimal extension of the script to generate a Chart.js configuration object. The visualized data is then available in the "Plot" tab of the data and plot viewer; see Figure [9.](#page-6-4)

For first-time users, or to get a quick glance of the library's performance, we provide a set of predefined JSONata scripts which can be used to obtain some performance visualizations without learning the language. These can be accessed from the "Select an example" dropdown menu of the transformation script editor. By default, the example scripts are retrieved from the Ginkgo performance data repository. However, the script location can be modified in the same way like the dataset location.

### 6 EXAMPLES

To conclude the presentation of [GPE,](https://ginkgo-project.github.io/gpe/) we present an end-to-end usage example that demonstrates the capabilities of [GPE](https://ginkgo-project.github.io/gpe/) in analyzing performance data. The scenario we consider involves a user of the Ginkgo library that is interested in finding out which of the SpMV kernels has the best overall performance for a wide range of problems. To that end, we look at the performance of Ginkgo's SpMV kernels on the entire Suite Sparse matrix collection [\[1\]](#page-9-4). Even though the whole dataset contains results for various architectures, we exclusively focus on the performance of Ginkgo's CUDA executor on a V100 GPU. Thus, as a first step, the results are filtered to include only this architecture:

```
$data := content [dataset. (
 system = "V100_SXM2" and executor = "cuda")]
```
In the following visualization examples we particularly focus on how to realize the data transformations needed to extract interesting data. The specific visualization configurations to generate appealing plots (including the labeling of the axes, the color selection, etc.), are well-documented and easy to integrate [\[3\]](#page-9-3). The full JSONata scripts used to generate the graphs in this section are available as templates in the example script selector of [GPE.](https://ginkgo-project.github.io/gpe/)

#### Towards Continuous Benchmarking PASC '19, June 12–14, 2019, Zurich, Switzerland

<span id="page-6-0"></span> $^{10}\mathrm{Full}$  JSONata user guide describing the syntax in detail is available at [https://docs.](https://docs.jsonata.org) [jsonata.org](https://docs.jsonata.org)

<span id="page-6-3"></span> $^{11}$ <https://www.chartjs.org/docs/latest/getting-started/usage.html>

#### PASC '19, June 12–14, 2019, Zurich, Switzerland Some Authors, et al.

<span id="page-7-0"></span>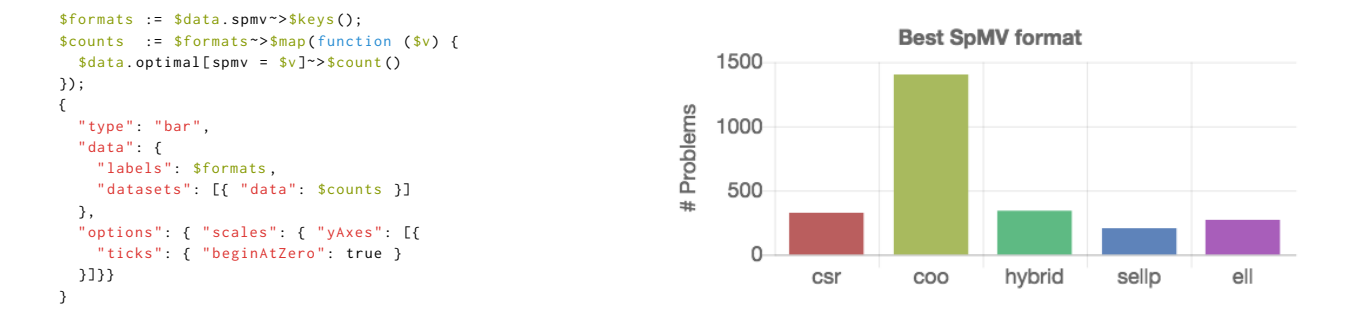

Figure 10: Left: JSONata script for creating a bar plot visualizing the number of problems for which an SpMV kernel is the fastest. Right: The graph generated by the script (after adding some visualization options).

<span id="page-7-1"></span>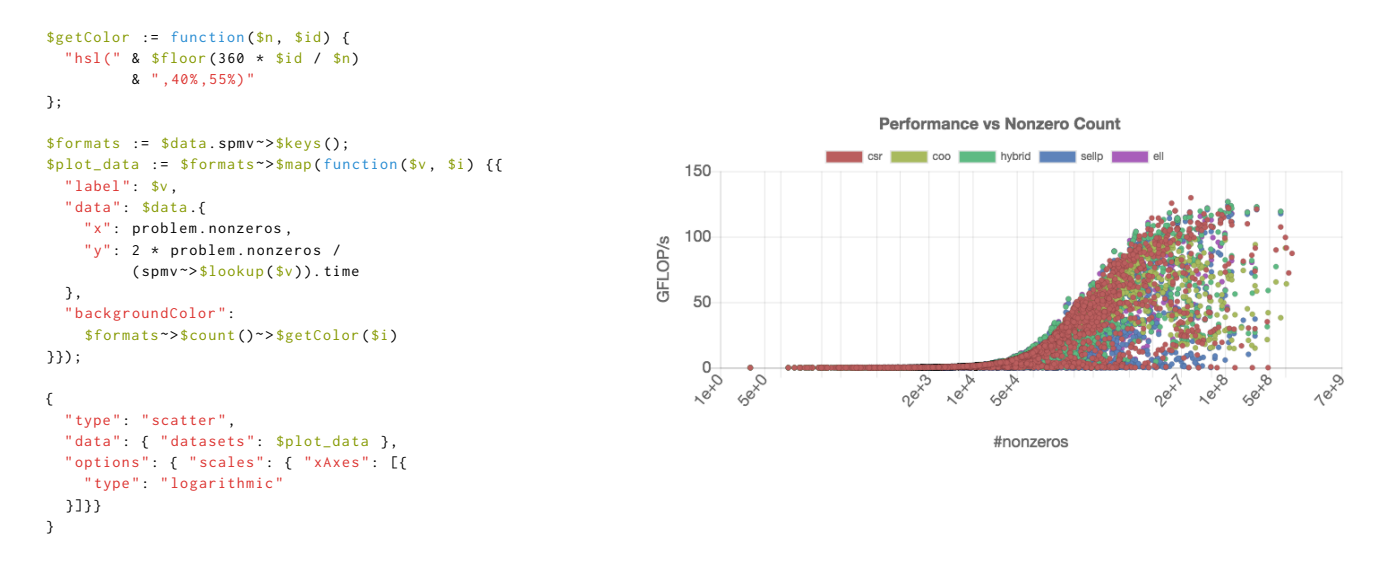

Figure 11: Left: JSONata script crating a performance vs. nonzeros graph for different SpMV kernels. Right: The graph generated by the script (after adding visualization options).

#### 6.1 Fastest Matrix Format

In a first example, we identify the "best" SpMV kernel by inspecting the number of problems for which that particular kernel is the fastest. To that end, we first extract the list of available kernels. Then, we split the list of matrices into sublists, where every sublist contains the matrices for which one of the kernels is the fastest. From this information, the numbers can be accumulated and arranged in a Chart.js configuration object. The JSONata script and the resulting plots are given in Figure [10.](#page-7-0)

#### 6.2 A More Detailed Analysis

The results in Figure [10](#page-7-0) provide a summery, but no details about the generality of the kernels. Each kernel "wins" for a portion of matrices, but it is impossible to say which kernel to choose for a specific matrix. Since the SpMV kernel performance usually depends on the number of nonzeros in the matrix, we next visualize the performance of the distinct SpMV kernels depending on the nonzero count. From the technical point of view, different SpMV kernels have to be identified in the set, and the relevant data has to be extracted from the dataset as shown on the left side in Figure [11.](#page-7-1) To distinguish the performance of the distinct SpMV kernels data in the scatter plot, we encode the kernels using different colors. This is realized via a script that defines a helper \$getColor function which selects a set of color codes that are equally distant in the color wheel.

Figure [11](#page-7-1) reveals more details about the performance of the distinct SpMV kernels. Inside the [GPE](https://ginkgo-project.github.io/gpe/) application, the points representing distinct kernels can be activated and deactivated by clicking on the appropriate label in the legend. We note that this plot contains about 15,000 individual data points  $(> 3,000$  test matrices, 5 SpMV kernels), which makes the interactive analysis very resourcedemanding. Figure [11](#page-7-1) indicates that the COO, the CSR, and the hybrid kernels achieve good performance for a wide range of problems. Omitting the hybrid kernel for a moment, we investigate the performance ratio between the CSR and the COO kernel.

<span id="page-8-0"></span>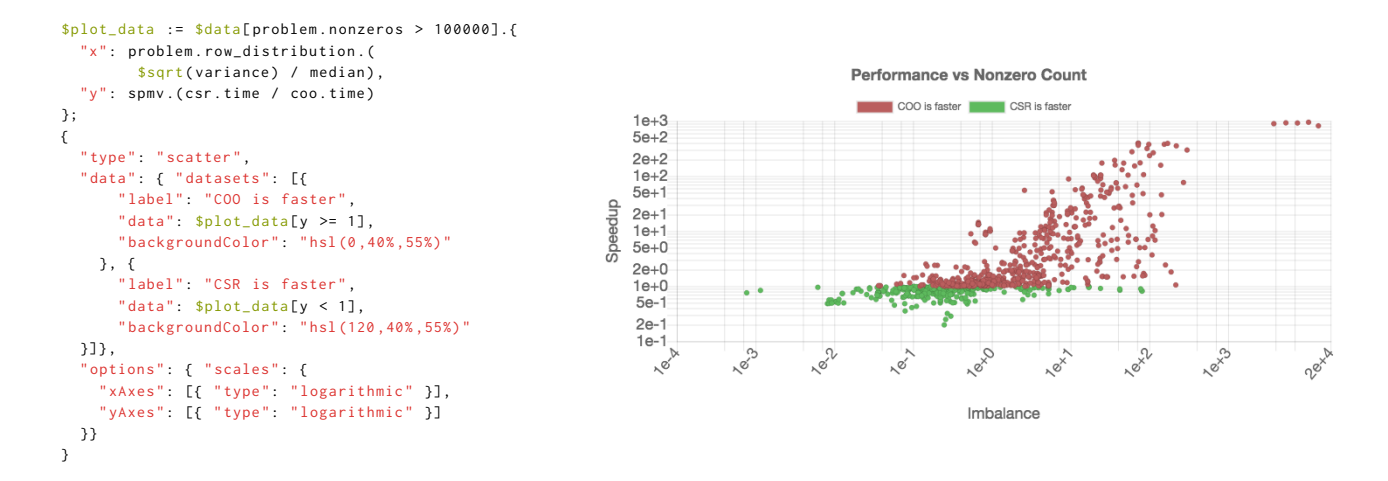

Figure 12: Left: JSONata script for a visualizing the speedup of the COO kernel over the CSR kernel. Right: The graph generated by the script (after adding visualization options).

### 6.3 Comparison of CSR and COO formats

From comparing the performance of the CSR and the COO kernel in Figure [11,](#page-7-1) we conclude that the CSR format achieves better peak performance than COO. However, the COO performance seems more consistent as (for large enough matrices), it never drops below 5 gigaFLOP/s. This suggests that there exist matrices for which the CSR kernel is not suitable. We may assume that load balancing plays a role, and the regularity of matrices having a strong impact on the performance of the CSR kernel. Indeed, the CSR kernel distributes the matrix rows to the distinct threads, which can result in significant load imbalance for irregular matrices. The COO kernel efficiently adapts to irregular sparsity patterns by balancing the nonzeros among the threads [\[15\]](#page-10-15).

To analyze this aspect, we create a scatter plot that relates the speedup of COO over CSR to the "sparsity imbalance of the matrices." We derive this metric as the ratio between the standard deviation and the arithmetic mean of the nonzero-per-row distribution. We expect to see a slowdown (speedup smaller than one) for problems with low irregularity, and a speedup (larger than one) for problems with higher irregularity. The previous analysis in Figure [11](#page-7-1) included problems that are too small to generate useful performance data. In response, we restrict the analysis to problems containing at least <sup>100</sup>, <sup>000</sup> nonzeros. The script for realizing the performance comparison and the resulting graph indicating the validity of the assumption are given in Figure [12.](#page-8-0)

# 6.4 The Performance Profile of Different Formats

Before concluding that the COO format is the most general format in terms of cross-problem performance, Figure [13](#page-9-5) visualizes which strategy renders the best performance in terms of the "performance profile" [\[17\]](#page-10-16). The performance profile is a visualization ideal for comparing the performance of algorithms on problem sets that are otherwise difficult to illustrate (e.g., they are too large, or there is no reasonable metric to determine how difficult each of the problems is). Each algorithm A from the set <sup>A</sup> of all algorithms being compared on a problem set Φ is represented via its performance function  $f_A = f_{A,A,\Phi}$ . The value  $f_A(t)$  in point t of the performance function is defined as the percentage of problems  $\phi \in \Phi$  where the performance of  $A$  is not more than  $t$  times worse than the performance of the best algorithm in A. Formally, if  $p(A, \phi)$  is the performance of the algorithm  $A \in A$  on the problem  $\phi \in \Phi$ , the performance function is defined as:

$$
f_A(t) := \frac{|\{\phi \in \Phi \mid t \cdot p(A, \phi) \ge \max_{B \in \mathbb{A}} p(B, \phi)\}|}{|\Phi|}.
$$
 (1)

The performance profile is a set  $P_{\mathbb{A}, \Phi} := \{ f_A \mid A \in \mathbb{A} \}$  of all performance functions of A, and is usually visualized by sampling the performance functions at fixed intervals and plotting them as lines in a line plot. See the book of D. Higham and N. Higham [\[18\]](#page-10-17) for more details about performance profiles. To increase the significance of the performance profile, we consider only test matrices with at least <sup>100</sup>, <sup>000</sup> nonzero elements. The script for visualizing the performance profile is available as an example in the [GPE](https://ginkgo-project.github.io/gpe/) web application, but omitted in this paper for brevity. In Figure [13](#page-9-5) we identify the COO and the hybrid kernels as the overall winners in generality. The other kernels win fewer cases (have a lower leftmost value  $f(t)$  for  $t = 1$ ) and are less general (exhibit a milder slope). Ginkgo's ELL and SELLP formats have very similar performance profiles, with small advantages on the SELLP side.

# 7 USING THE FRAMEWORK IN OTHER PROJECTS

The entire workflow is designed to allow for easy adoption by other software projects. Since the majority of components are open-source tools, the adoption of [GPE](https://ginkgo-project.github.io/gpe/) mostly consists of configuring these components. The setup described here assumes that the project adopting the workflow is hosted in a publicly available Git repository (e.g., on GitHub, GitLab or Bitbucket).

First, a public repository used to store the performance database has to be created on a web-accessible server. The only requirement

<span id="page-9-5"></span>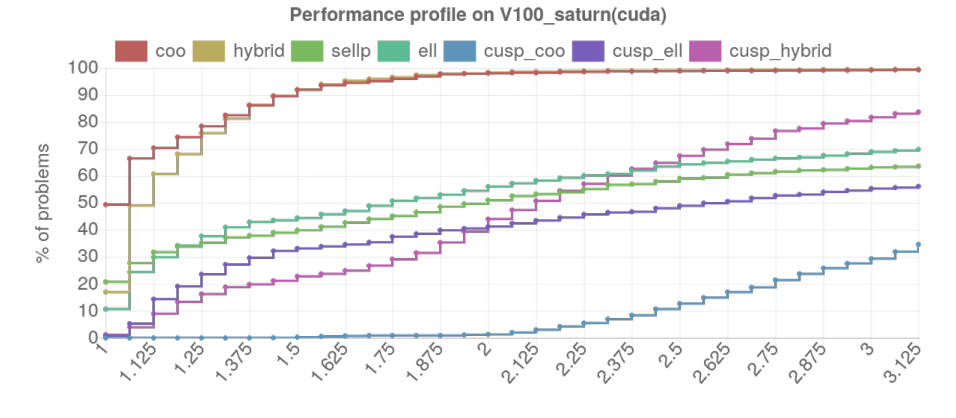

Maximum slowdown factor over fastest

Figure 13: Performance profile comparing a list of SpMV kernels.

is that the raw files stored in the repository can be accessed over the http/https protocol, which is true for all repository hosting services mentioned above. Then, a new "CI/CD project for an ex-ternal repository" has to be set up on GitLab.<sup>[12](#page-9-6)</sup> This project will be used to run the automated CI jobs. Most likely, projects want to set up a custom account for the performance data repository that will be used by the CI system to publish new results. Then, Ginkgo's CI configuration file $^{13}$  $^{13}$  $^{13}$  should be copied into the project source repository and customized to fit the project's needs. This includes changing the URLs to connected repositories (e.g., the performance data repository), and the sequence of commands used to build the project, to run the unit tests, to connect to the HPC system, and to run the benchmarks. If some of the steps are not needed, they can either be deleted or commented out. For security reasons, the authentication details should not be stored directly in the publicly available CI configuration file, but as protected variables in the Git-Lab CI system. This way, they are only available when running the jobs in a protected branch, which can only be modified by trusted developers. For example, The frequency of benchmark runs can be configured on the GitLab CI/CD schedules menu.[14](#page-9-8) After this setup is complete, GitLab will automatically mirror the repository, run the configured build and unit tests at every commit, and schedule the benchmarks on the HPC system at regular intervals.

Interactive performance visualization via [GPE](https://ginkgo-project.github.io/gpe/) can be enabled in two ways. The simplest approach is to just use the version of [GPE](https://ginkgo-project.github.io/gpe/) hosted on Ginkgo's GitHub pages, and change the data and the plot URLs to appropriate values for the project's performance data repository, as explained in Section [5.](#page-5-6) However, if more customization and improved user experience is needed, the [GPE](https://ginkgo-project.github.io/gpe/) repository on GitHub can be fork and a custom version of the application built for the adopting project. The default database location can be changed in src/app/default-form-values.ts. The color scheme of the web application can be modified to match the signature colors of the project by updating the color definitions in src/ginkgo-theme.scss, and the logo can be replaced with the

project's logo by providing another src/assets/logo.png file. Once the customization is completed, the application can be compiled using the script scripts/build.sh. To complete this step, angular-cli, node and npm have to be installed on the system.<sup>[15](#page-9-9)</sup> Finally, the application can be hosted on the GitHub page of the fork by invoking the scr/deploy.sh script.

#### 8 SUMMARY AND OUTLOOK

We have presented a framework for the automatic performance evaluation of the GINKGO linear operator library. The integrated Ginkgo performance explorer [\(GPE\)](https://ginkgo-project.github.io/gpe/) allows users to retrieve and interactively analyze data from a repository containing performance results collected on HPC platforms. Designing [GPE](https://ginkgo-project.github.io/gpe/) as a web application removes the burden of installing additional software or downloading performance results. The framework is amenable to extension to other software efforts. Consequently, we hope other software libraries will adopt the framework, and we envision the establishment of a global performance database. Such a database will allow the quick and painless performance comparison of distinct libraries and software components.

### ACKNOWLEGMENTS

This research was supported by the Exascale Computing Project (17- SC-20-SC), a collaborative effort of the U.S. Department of Energy Office of Science and the National Nuclear Security Administration, under prime contract #DE-AC05-00OR22725, and UT Battelle subaward #4000152412. H. Anzt, T. Cojean, and P. Nayak were supported by the "Impuls und Vernetzungsfond" of the Helmholtz Association under grant VH-NG-1241.

#### **REFERENCES**

- <span id="page-9-4"></span>[1] 2018. SuiteSparse Matrix Collection. [https://sparse.tamu.edu.](https://sparse.tamu.edu) [Online, Accessed: 2018-08-12].
- <span id="page-9-1"></span>[2] Accessed 2019. Bitbucket [https://bitbucket.org/.](https://bitbucket.org/)
- <span id="page-9-3"></span>Accessed 2019. Chart.js: Simple yet flexible JavaScript charting for designers & developers, [chartjs.org.](chartjs.org)
- <span id="page-9-2"></span><span id="page-9-0"></span>[4] Accessed 2019. ClangFormat [https://clang.llvm.org/docs/ClangFormat.html.](https://clang.llvm.org/docs/ClangFormat.html) Accessed 2019. Git [https://git-scm.com/.](https://git-scm.com/)

<span id="page-9-6"></span> $^{\overline{12} }$ [https://docs.gitlab.com/ee/ci/ci\\_cd\\_for\\_external\\_repos](https://docs.gitlab.com/ee/ci/ci_cd_for_external_repos)

<span id="page-9-7"></span><sup>13</sup> <https://github.com/ginkgo-project/ginkgo/blob/develop/.gitlab-ci.yml>

<span id="page-9-8"></span><sup>14</sup> <https://docs.gitlab.com/ce/user/project/pipelines/schedules.html>

<span id="page-9-9"></span><sup>15</sup>Refer to<https://angular.io/guide/quickstart> for more details

- <span id="page-10-3"></span><span id="page-10-0"></span>
- <span id="page-10-4"></span>[6] Accessed 2019. GitHub [https://github.com/.](https://github.com/) [7] Accessed 2019. GitLab [https://gitlab.com/.](https://gitlab.com/)
- <span id="page-10-8"></span>[8] Accessed 2019. Google Test [https://github.com/google/googletest.](https://github.com/google/googletest)
- <span id="page-10-13"></span>[9] Accessed 2019. JSONata — JSON query and transformation language [https:](https://docs.jsonata.org/) [//docs.jsonata.org/.](https://docs.jsonata.org/)
- <span id="page-10-14"></span>[10] Accessed 2019. Monaco Editor: A browser based code editor, [https://microsoft.](https://microsoft.github.io/monaco-editor) [github.io/monaco-editor.](https://microsoft.github.io/monaco-editor)
- <span id="page-10-2"></span>[11] Accessed 2019. xSDK: Extreme-scale Scientific Software Development Kit [https:](https://xsdk.info/) [//xsdk.info/.](https://xsdk.info/)
- <span id="page-10-1"></span>[12] Accessed in 2019. Better Scientific Software (BSSw) [https://bssw.io/.](https://bssw.io/)
- <span id="page-10-12"></span>[13] Accessed in August 2018. Angular: One framework. Mobile & desktop.[,angular.io.](angular.io)
- <span id="page-10-10"></span>[14] Ecma International 2017. The JSON Data Interchange Syntax (2 ed.). Ecma International.
- <span id="page-10-15"></span>[15] Goran Flegar and Hartwig Anzt. 2017. Overcoming Load Imbalance for Irregular Sparse Matrices. In Proceedings of the Seventh Workshop on Irregular Applications: Architectures and Algorithms (IA3'17). ACM, New York, NY, USA, Article 2, 8 pages. <https://doi.org/10.1145/3149704.3149767>
- <span id="page-10-5"></span>[16] M. Fowler and M. Foemmel. 2005. Continuous integration, [http://www.](http://www.martinfowler.com/articles/continuousIntegration.html)  $\text{martinfowler.com/articles/continuousIntegration.html}.$
- <span id="page-10-16"></span>[17] Nicholas Gould and Jennifer Scott. 2016. A Note on Performance Profiles for Benchmarking Software. ACM Trans. Math. Softw. 43, 2, Article 15 (Aug. 2016), 5 pages.<https://doi.org/10.1145/2950048>
- <span id="page-10-17"></span>[18] D. Higham and N. Higham. 2005. Matlab Guide. Society for Industrial and Applied Mathematics. https://doi.org/10.1137/1.9780898717891 https://doi.org/10.1137/1.9780898717891 arXiv[:https://epubs.siam.org/doi/pdf/10.1137/1.9780898717891](http://arxiv.org/abs/https://epubs.siam.org/doi/pdf/10.1137/1.9780898717891)
- <span id="page-10-6"></span>[19] Kitware, Inc. 2012. CMake. [http://cmake.org.](http://cmake.org)<http://cmake.org/>
- <span id="page-10-7"></span>[20] Adam Kolawa and Dorota Huizinga. 2007. Automated Defect Prevention: Best Practices in Software Management. Wiley-IEEE Computer Society Press. 86 pages. [http://www.wiley.com.proxy.queensu.ca/WileyCDA/WileyTitle/](http://www.wiley.com.proxy.queensu.ca/WileyCDA/WileyTitle/productCd-0470042125.html) [productCd-0470042125.html](http://www.wiley.com.proxy.queensu.ca/WileyCDA/WileyTitle/productCd-0470042125.html)
- <span id="page-10-9"></span>[21] Dimitri van Heesch. 2008. Doxygen: Source code documentation generator tool. <http://www.stack.nl/~dimitri/doxygen/>
- <span id="page-10-11"></span>[22] Milo Yip. Accessed 2019. RapidJSON: A fast JSON parser/generator for C++ with both SAX/DOM style API, [rapidjson.org.](rapidjson.org)